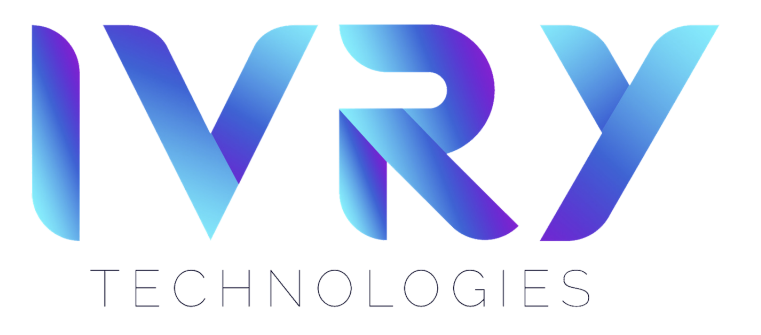

## SETUP YOUR VR WIFI

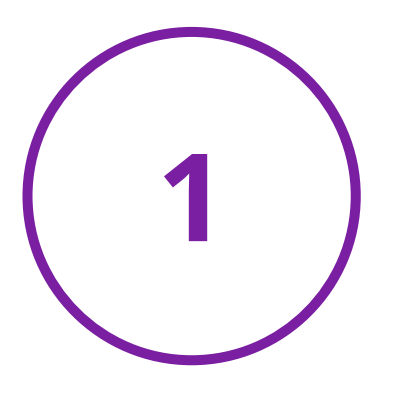

Select QUICK ACTIONS in the settings column on the left & select WIFI.

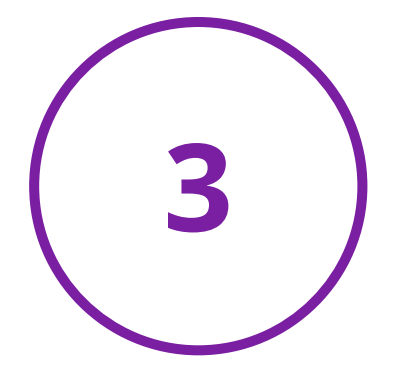

Using the joystick, scroll through the

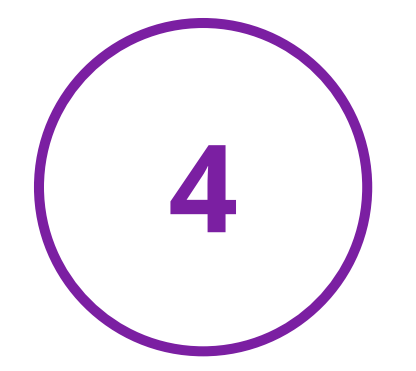

networks & use the trigger button to select YOUR DESIRED NETWORK.

Select ENTER PASSWORD. A

keyboard will pop up beneath the menu & you can type in your password.

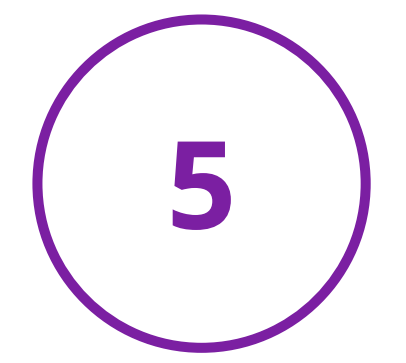

From the home screen, select the SETTINGS ICON in the

navigation bar.

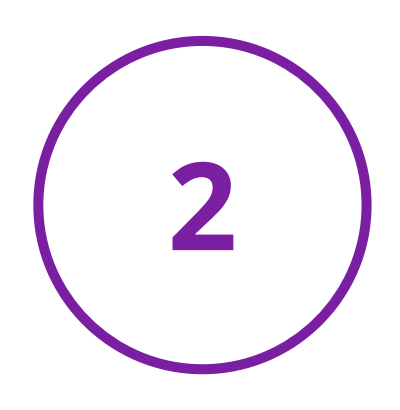

Select DONE at the bottom of the WIFI menu.

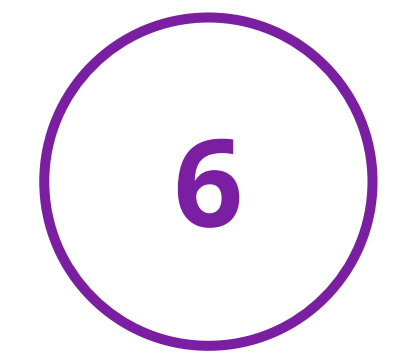

Your wifi setup is now COMPLETE.

## KEEP UP WITH IVRY TECHNOLOGIES

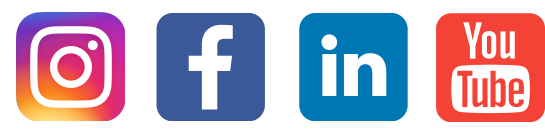